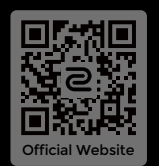

© 2023 BenQ Corporation. All rights reserved. Rights of modification reserved.

DN: U2-UG-V2

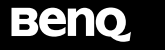

**Package contents**

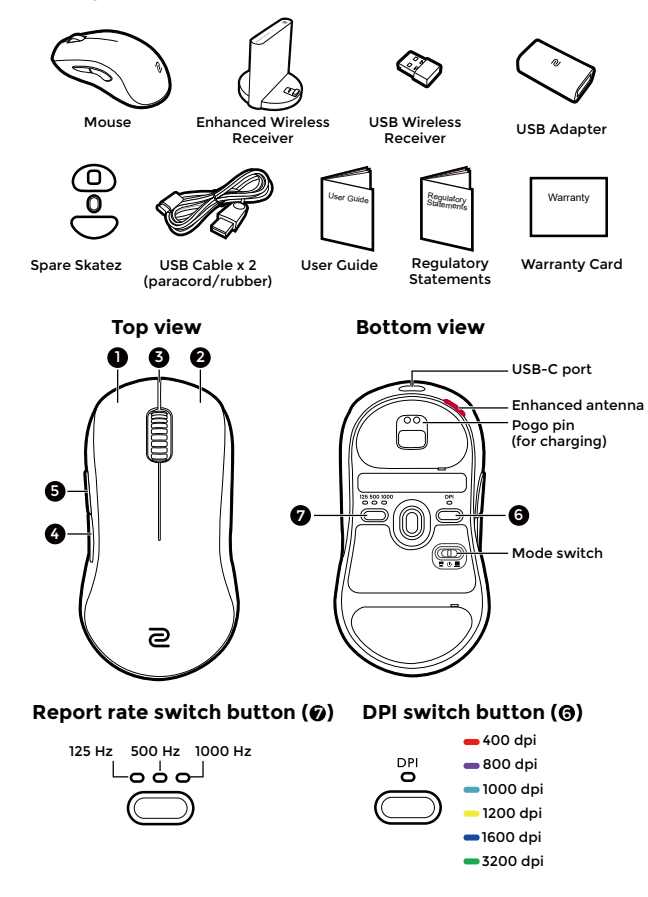

User Guide

**MOUSE FOR** e-SPORTS

P

# **Wireless operation (via Enhanced Wireless Receiver) /** 無線操作模式(透過增強型無線接收器)

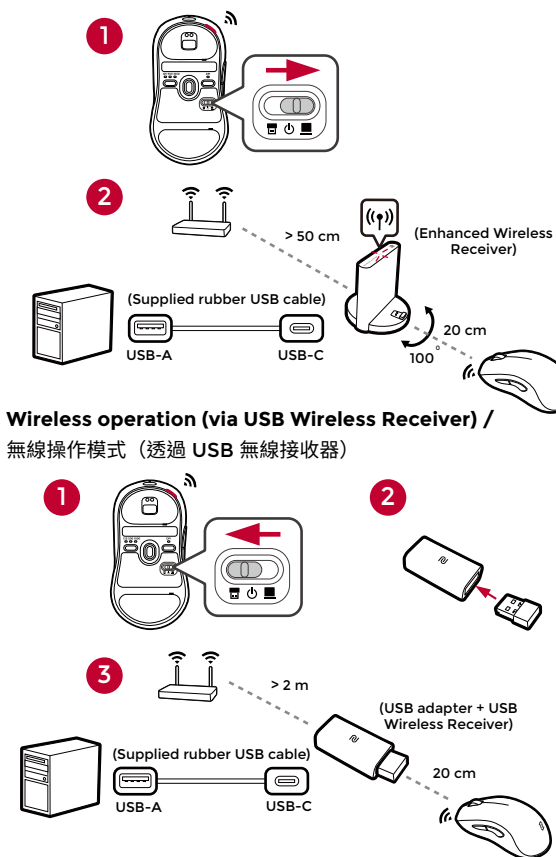

# **Wired operation /** 有線模式操作

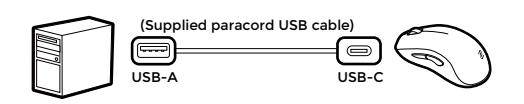

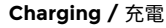

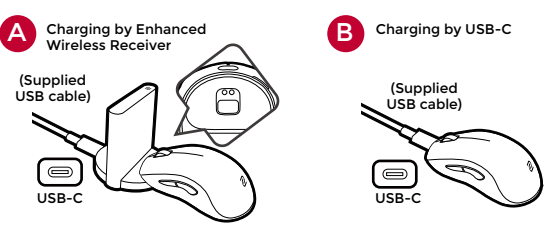

# **Power LED indicators /** 電力指示燈號

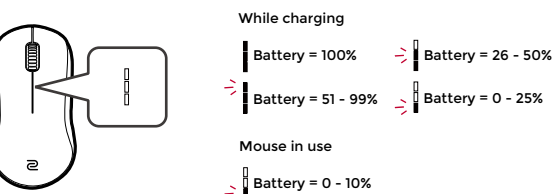

# **Powering off (for power saving) /** 電源關閉 (省電狀態)

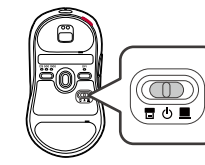

## **Product support**

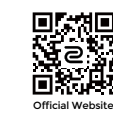

zowie.benq.com > Support > DOWNLOAD & FAQ

## Taiwan RoHS 限用物質含有情況標示聲明

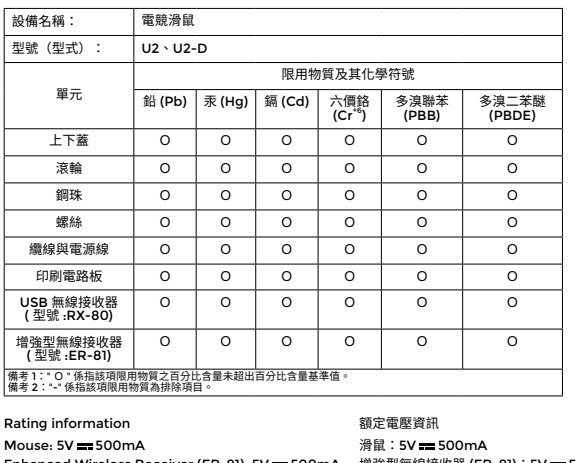

Enhanced Wireless Receiver (ER-81): 5V = 500mA 增強型無線接收器 (ER-81):5V = 500mA USB Wireless Receiver (RX-80): 5V --- 100mA USB 無線接收器 (RX-80) : 5V --- 100mA<br>Battery: 3.7V --- 300mAh Battery: 3.7V = 300mAh

#### E-Waste Declaration for India

∕⊩∾

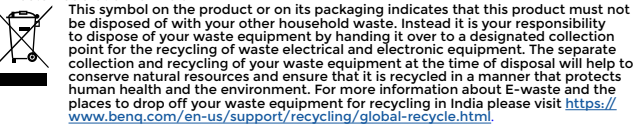

# English

## **Specifications**

- No driver needed.
- Connection:
	- Wireless: 2.4G RF
- Wired: USB (Auto switch to wired mode when USB cable is connected)
- DPI (Dots per inch) settings: 400/800/1000/1200/1600/3200 dpi
- Adjustable USB report rate: 125/500/1000 Hz
- Connector: USB type-A on a PC; USB type-C on a device
- Buttons: 7 buttons
- Switch:1 (switch for power off and two receivers)
- Cable: USB type-A to USB type-C (2 meters/6.6 feet)
- Battery charging: approximately 2 hours

## **Changing DPI setting**

Press the DPI switch (labeled  $\bigcirc$ ) to switch to a desired DPI setting.

## **Adjusting USB report rate**

Press the report rate switch (labeled  $\bigcirc$ ) to switch to a desired report rate setting.

## **Changing the Lift Off Distance (LOD) of your mouse**

You might want to change the LOD to work with your mouse pad properly.

Wireless mode: Power off the mouse first. Press and hold the following combination keys together and power on the mouse at the same time.

Wired mode: Power off and disconnect the mouse first. Press and hold the following combination keys together and re-connect the mouse at the same time.

- For a lower LOD: buttons  $\mathbf{A}$  +  $\mathbf{A}$
- For a medium LOD: buttons  $\mathbf{\Theta} + \mathbf{\Theta}$
- For a higher LOD: buttons  $\mathbf{Q} + \mathbf{Q} + \mathbf{Q}$

## **Changing click response time**

You can change click response time as desired.

Wireless mode: Power off the mouse first. Press and hold the following key and power on the mouse at the same time.

Wired mode: Power off and disconnect the mouse first. Press and hold the following key and reconnect the mouse at the same time.

- Fast response time: **4**
- Normal response time:  $\bigcirc$

## **Enabling Motion Sync**

- Motion Sync on:  $\mathbf{Q} + \mathbf{Q}$
- Motion Sync off:  $\mathbf{\Theta} + \mathbf{\Theta}$

## **LED indicator on Enhanced Wireless Receiver**

Solid white: In sleep mode

Dim white: In normal operation

Flashing amber: Weak signal. Move the mouse within the effective range to improve signal strength.

#### Français

#### **Spécifications**

- Aucun pilote nécessaire.
- Connexion :
	- Sans fil : 2,4G RF
- Câblé : USB (Passage automatique en mode câblé quand le câble USB est connecté)
- Réglages PPP (points par pouce) : 400/800/1000/1200/1600/3200 ppp
- Taux de rapport USB ajustable : 125/500/1000 Hz
- Connecteur : USB de type A sur un PC ; USB de type C sur un appareil
- Boutons : 7 boutons
- Interrupteur : 1 (interrupteur pour éteindre et deux récepteurs)
- Câble : USB de type A à USB de type C (2 mètres/6,6 pieds)
- Charge de la batterie : environ 2 heures

## **Changer le réglage PPP**

Appuyez sur le commutateur PPP (étiqueté (a) pour passer au réglage PPP souhaité.

## **Régler le taux de rapport USB**

Appuyez sur le commutateur de taux de rapport (étiqueté  $\bigcirc$ ) pour passer au réglage de taux de rapport souhaité.

## **Changer la distance de décollage (LOD) de votre souris**

Vous pouvez changer la LOD pour qu'elle fonctionne correctement avec votre tapis de souris. Mode sans fil : Éteignez d'abord la souris. Appuyez et maintenez les combinaisons de touches suivantes et allumez la souris en même temps.

Mode filaire : Éteignez et déconnectez d'abord la souris. Appuyez et maintenez les combinaisons de touches suivantes et reconnectez la souris en même temps.

- Pour un LOD plus bas : boutons  $\bigoplus$  +  $\bigoplus$
- Pour un LOD moyen : boutons  $\bigcirc$  +  $\bigcirc$
- Pour un LOD plus haut : boutons  $\mathbf{A} + \mathbf{A} + \mathbf{A}$

#### **Changer le temps de réponse du clic**

Vous pouvez changer le temps de réponse du clic comme vous le souhaitez.

Mode sans fil : Éteignez d'abord la souris. Appuyez et maintenez la touche suivante et allumez la souris en même temps.

Mode filaire : Éteignez et déconnectez d'abord la souris. Appuyez et maintenez la touche suivante et reconnectez la souris en même temps.

- Temps de réponse rapide : @
- $\cdot$  Temps de réponse normal :  $\blacksquare$

#### **Activation de la synchro de mouvement**

- Synchro de mouvement activée :  $\bigcirc$  +  $\bigcirc$
- Synchro de mouvement désactivée :  $\bigcirc$  +  $\bigcirc$

## **Voyant DÉL sur le récepteur sans fil amélioré**

Blanc continu : En mode veille

Blanc atténué : En fonctionnement normal

Orange clignotant : Signal faible. Déplacez la souris dans la plage effective pour améliorer la puissance du signal.

#### **Deutsch**

## **Specifications**

- Kein Treiber erforderlich.
- Verbindung:
	- Drahtlos: 2,4G RF
	- Drahtgebunden: USB (automatischer Wechsel in den kabelgebundenen Modus, wenn ein USB-Kabel angeschlossen ist)
- DPI (Dots per inch) Einstellungen: 400/800/1000/1200/1600/3200 dpi
- Einstellbare USB-Abtastrate: 125/500/1000 Hz
- Anschluss: USB Typ-A an einen PC; USB Typ-C an ein Gerät
- Tasten: 7 Tasten
- Schalter: 1 (Schalter zum Ausschalten und zwei Empfänger)
- Kabel: USB Typ-A auf USB Typ-C (2 Meter/6,6 Fuß)
- Akkuladung: ungefähr 2 Stunden

## **DPI Einstellung ändern**

Drücken Sie den DPI Schalter (gekennzeichnet mit (c), um zu einer gewünschten DPI Einstellung zu wechseln.

## **USB Abtastrate anpassen**

Drücken Sie auf den Abtastrate Schalter (gekennzeichnet mit <sup>7</sup>), um zu einer gewünschten Abtastrateneinstellung zu wechseln.

## **Ändern des Abhebungsabstands (LOD) der Maus**

Möglicherweise möchten Sie den LOD ändern, damit er mit Ihrem Mauspad richtig funktioniert. Drahtlosmodus: Schalten Sie die Maus zuerst aus. Halten Sie die folgende Tastenkombination gedrückt und schalten Sie die Maus gleichzeitig ein.

Kabelmodus: Schalten Sie die Maus zuerst aus und trennen Sie sie ab. Halten Sie die folgende Tastenkombination gedrückt und schließen Sie die Maus gleichzeitig wieder an.

- $\cdot$  Für einen niedrigeren LOD: Tasten  $\bigoplus$  +  $\bigoplus$
- Für einen mittleren LOD: Tasten  $\mathbf{G} + \mathbf{G}$
- Für einen höheren LOD: Tasten  $\bigcirc$  +  $\bigcirc$  +  $\bigcirc$

## **Ändern der Klickreaktionszeit**

Sie können die Klickreaktionszeit nach Bedarf ändern.

Drahtlosmodus: Schalten Sie die Maus zuerst aus. Halten Sie die folgende Taste gedrückt und schalten Sie die Maus gleichzeitig ein.

Kabelmodus: Schalten Sie die Maus zuerst aus und trennen Sie sie ab. Halten Sie die folgende Taste gedrückt und schließen Sie die Maus gleichzeitig wieder an.

- Schnelle Reaktionszeit: 4
- Normale Reaktionszeit: **6**

## **Bewegungssynchronisation aktivieren**

- Bewegungssynchronisation ein:  $\bigcirc$  +  $\bigcirc$
- Bewegungssynchronisation aus:  $\bigcirc$  +  $\bigcirc$

## **LED-Anzeige am Erweiterten Drahtlosempfänger**

Weiß leuchtend: Im Standbymodus

Schwaches Weiß: In normalem Betrieb

Gelb blinkend: Schwaches Signal. Bewegen Sie die Maus innerhalb der effektiven Reichweite, um die Signalstärke zu verbessern.

#### Italiano

## **Specifiche**

- Nessun driver necessario.
- Collegamento:
	- Wireless: 2,4G RF
- Cablato: USB (Passaggio automatico alla modalità cablata quando è collegato il cavo USB)
- Impostazioni DPI (Punti per pollice): 400/800/1000/1200/1600/3200 dpi
- Frequenza rapporto USB regolabile: 125/500/1000 Hz
- Connettore: USB Tipo A su PC; USB Tipo C su dispositivo
- Pulsanti: 7 pulsanti
- Interruttore: 1 (interruttore per lo spegnimento e due ricevitori)
- Cavo: Da USB Tipo A a USB Tipo C (2 metri/6,6 piedi)
- Carica delle batteria: circa 2 ore

## **Modifica dell'impostazione DPI**

Premere l'interruttore DPI (indicato dal  $\bigcirc$ ) per passare all'impostazione DPI desiderata.

## **Regolazione della frequenza rapporto USB**

Premere l'interruttore velocità rapporto (indicato dal @) per passare all'impostazione della velocità di rapporto desiderata.

#### **Modifica del LOD (Distanza sollevamento) del mouse**

Per utilizzare in modo corretto il tappetino del mouse potrebbe essere necessario modificare il LOD.

Modalità wireless: spegnere prima il mouse. Tenere premuta la seguente combinazione di tasti e allo stesso accendere il mouse.

Modalità cablata: prima spegnere e disconnettere il mouse. Tenere premuta la seguente combinazione di tasti e allo stesso riconnettere il mouse.

- Per un LOD più basso: pulsanti  $\bigcirc$  +  $\bigcirc$
- Per un LOD medio: pulsanti  $\mathbf{G} + \mathbf{G}$
- Per un LOD più alto: pulsanti  $\mathbf{0} + \mathbf{0} + \mathbf{0}$

#### **Modifica del tempo di risposta del clic**

È possibile cambiare il tempo di risposta del clic come desiderato.

Modalità wireless: spegnere prima il mouse. Tenere premuto il seguente tasto e allo stesso accendere il mouse.

Modalità cablata: prima spegnere e disconnettere il mouse. Tenere premuto il seguente tasto e allo stesso riconnettere il mouse.

- Tempo di risposta rapido: 4
- Tempo di risposta normale:  $\blacksquare$

## **Attivazione di Motion Sync**

- Motion Sync attivo:  $\bigcirc$  +  $\bigcirc$
- Motion Sync disattivo:  $\bigcirc$  +  $\bigcirc$

## **Indicatore LED sul ricevitore wireless migliorato**

Bianco fisso: In modalità sleep

Bianco tenue: Funzionamento normale

Ambra lampeggiante: Segnale debole. Spostare il mouse nell'intervallo per migliorare l'intensità del segnale.

## **Especificaciones**

- No requiere controlador.
- Conexión:
	- Inalámbrica: 2,4G RF
	- Por cable: USB (conmutación automática al modo por cable cuando se conecta un cable USB)
- Ajuste DPI (puntos por pulgada): 400/800/1000/1200/1600/3200 dpi
- Frecuencia de informes USB regulable: 125/500/1000 Hz
- Conector: USB Type-A en un PC; USB Type-C en un dispositivo
- Botones: 7 botones
- Interruptor: 1 (interruptor para apagar y dos receptores)
- Cable: USB Type-A a USB Type-C (2 metros/6,6 pies)
- Carga de la batería: aproximadamente 2 horas

## **Cambio del ajuste DPI**

Pulse el interruptor DPI (etiquetado como co) para cambiar al ajuste de DPI que desee.

## **Ajuste de la frecuencia de informes USB**

Pulse el interruptor de frecuencia de informes (etiquetado como  $\bigcirc$ ) para cambiar al ajuste de frecuencia de informes que desee.

## **Cómo cambiar la distancia de elevación (LOD) de su ratón**

Tal vez desee cambiar la distancia de elevación (LOD) para trabajar correctamente con la alfombrilla de ratón.

Modo inalámbrico: Apague primero el ratón. Mantenga pulsada la siguiente combinación de teclas y encienda el ratón al mismo tiempo.

Modo con cable: Apague y desconecte primero el ratón. Mantenga pulsada la siguiente combinación de teclas y vuelva a conectar el ratón al mismo tiempo.

- $\cdot$  Para un LOD más bajo: botones  $\bigcirc$  +  $\bigcirc$
- Para un LOD medio: botones  $\mathbf{\Theta} + \mathbf{\Theta}$
- Para un LOD más alto: botones  $\mathbf{0} + \mathbf{0} + \mathbf{0}$

#### **Cambiar el tiempo de respuesta del clic**

Puede cambiar el tiempo de respuesta del clic a su gusto.

Modo inalámbrico: Apague primero el ratón. Mantenga pulsada la siguiente tecla y encienda el ratón al mismo tiempo.

Modo con cable: Apague y desconecte primero el ratón. Mantenga pulsada la siguiente tecla y vuelva a conectar el ratón al mismo tiempo.

- Tiempo de respuesta rápido: 4
- $\cdot$  Tiempo de respuesta normal:  $\blacksquare$

## **Activar la Sincronización de movimiento**

- Sincronización de movimiento activada:  $\mathbf{A} + \mathbf{B}$
- Sincronización de movimiento desactivada:  $\bigcirc$  +  $\bigcirc$

#### **Indicador LED en receptor inalámbrico mejorado**

Blanco fijo: en el modo de suspensión Blanco tenue: en funcionamiento normal Ámbar parpadeante: señal débil. Mueva el ratón dentro del rango efectivo para mejorar la intensidad de la señal.

#### Português

## **Especificações**

- Não necessita de controlador.
- Ligação:
	- Sem fios: 2,4G RF
- Com fios: USB (Comutação auto para modo com fios quando o cabo USB é ligado)
- Definições DPI (Pontos por polegada): 400/800/1000/1200/1600/3200 dpi
- Taxa de relação USB ajustável: 125/500/1000 Hz
- Conector: USB tipo-A num PC; USB tipo-C num dispositivo
- Botões: 7 botões
- Comutador: 1 (comutador para desligar e dois recetores)
- Cabo: USB tipo-A para USB tipo-C (2 metros/6,6 pés)
- Bateria a carregar: aproximadamente 2 horas

## **Alterar a definição DPI**

Prima o botão do comutador DPI (etiqueta 6 ) para alternar para a definição DPI pretendida.

## **Ajustar a taxa de relação USB**

Premir o comutador da taxa de relação (etiqueta  $\bigcirc$ ) para alternar para a definição de taxa de relação pretendida.

## **Alterar a Distância de Descolagem (LOD) do seu rato**

Poderá desejar alterar a LOD para trabalhar corretamente com o seu tapete de rato. Modo sem fios: Desligue primeiro o rato. Mantenha premidas as seguintes combinações de teclas e ligue o rato ao mesmo tempo.

Modo com fios: Desligue e desconecte primeiro o rato. Mantenha premidas as seguintes combinações de teclas e volte a ligar o rato ao mesmo tempo.

- Para um LOD inferior: botões  $\bigoplus$  +  $\bigoplus$
- Para um LOD médio: botões  $\bigoplus$  +  $\bigoplus$
- Para um LOD superior: botões  $\bigoplus$  +  $\bigoplus$  +  $\bigoplus$

#### **Alterar tempo de resposta do clique**

Pode alterar o tempo de resposta do clique como desejar.

Modo sem fios: Desligue primeiro o rato. Mantenha premida a seguinte tecla e ligue o rato ao mesmo tempo.

Modo com fios: Desligue e desconecte primeiro o rato. Mantenha premida a seguinte tecla e volte a ligar o rato ao mesmo tempo.

- Tempo de resposta rápido: @
- $\cdot$  Tempo de resposta normal:  $\bigcirc$

## **Ativar Motion Sync**

- Motion Sync ligado:  $\bigcirc$  +  $\bigcirc$
- Motion Sync desligado:  $\bigcirc$  +  $\bigcirc$

## **Indicador LED no Recetor Sem Fios Melhorado**

Branco sólido: No modo de suspensão

Branco difuso: Em funcionamento normal

Âmbar a piscar: Sinal fraco. Mova o rato dentro da amplitude efetiva para melhorar a potência do sinal.

#### Nederland

#### **Specificaties**

- Geen stuurprogramma nodig.
- Verbinding:
	- Draadloos: 2,4G RF
	- Met kabel: USB (automatisch omschakelen naar kabelmodus wanneer USB-kabel wordt aangesloten)
- DPI-instellingen (Dots per inch): 400/800/1000/1200/1600/3200 dpi
- Aanpasbare USB-meldingsfrequentie: 125/500/1000 Hz
- Aansluiting: USB type-A op een pc; USB type-C op een apparaat
- Knoppen: 7 knoppen
- Schakelaar: 1 (schakelaar voor uitschakelen en twee ontvangers)
- Kabel: USB type-A naar USB type-C (2 meter/6,6 voet)
- Batterij laden: ongeveer 2 uur

## **DPI-instelling wijzigen**

Druk op de DPI-schakelaar (met het label  $\bigcirc$ ) om naar een gewenste DPI-instelling te schakelen.

## **Aanpasbare usb-meldingsfrequentie**

Druk op de meldingsfrequentieschakelaar (met het label  $\bigcirc$ ) om naar een gewenste meldingsfrequentie te schakelen.

## **De optilafstand (LOD) van de muis aanpassen**

U moet mogelijk de LOD veranderen zodat de muis correct werkt met uw muismat. Draadloze modus: Schakel eerst de muis uit. Houd de volgende toetscombinatie ingedrukt en zet

op hetzelfde moment de muis aan.

Bekabelde modus: Schakel eerst de muis uit en maak deze los. Houd de volgende toetscombinatie ingedrukt en sluit op hetzelfde moment de muis weer aan.

- Voor een lagere LOD: knoppen  $\bigcirc$  +  $\bigcirc$
- Voor een gemiddelde LOD: knoppen  $\mathbf{G} + \mathbf{G}$
- Voor een hogere LOD: knoppen  $\bigcirc$  +  $\bigcirc$  +  $\bigcirc$

#### **De responsietijd veranderen**

U kunt de responsietijd naar eigen inzicht wijzigen.

Draadloze modus: Schakel eerst de muis uit. Houd de volgende toets ingedrukt en zet op hetzelfde moment de muis aan.

Bekabelde modus: Schakel eerst de muis uit en maak deze los. Houd de volgende toets ingedrukt en sluit op hetzelfde moment de muis weer aan.

- $\cdot$  Snelle responstiid:  $\bullet$
- Normale responstiid:  $\blacksquare$

## **Bewegingssynchronisatie inschakelen**

- Bewegingssynchronisatie aan:  $\bigcirc$  +  $\bigcirc$
- Bewegingssynchronisatie uit:  $\bigcirc$  +  $\bigcirc$

## **Ledindicator op Verbeterde draadloze ontvanger**

Brandt wit: in slaapstand

Dim wit: normaal gebruik

Knippert oranje: zwak signaal. Beweeg de muis binnen het effectieve bereik om de signaalsterkte te verbeteren.

#### Dansk

## **Specifikationer**

- Driver ikke nødvendig.
- Forbindelse:
	- Trådløs: 2,4G RF
- Ledningsført: USB (automatisk skift til ledningsført tilstand når der tilsluttes et USB-kabel)
- DPI (Punkter pr. tomme)-indstillinger: 400/800/1000/1200/1600/3200 dpi
- Justerbar USB-opdateringshastighed: 125/500/1000 Hz
- Stik: USB type-A på en PC; USB type-C på en enhed
- Knapper: 7 knapper
- Kontakt: 1 (kontakt for sluk og to modtagere)
- Kabel: USB type-A til USB type-C (2 meter/6,6 fod)
- Opladning af batteri: Ca. 2 timer

## **Ændring af DPI-indstilling**

Tryk på DPI-kontakten (mærket @) for at skifte til en ønsket DPI-indstilling.

## **Justering af USB-opdateringshastighed**

Tryk på opdateringshastighed-kontakten (mærket  $\bigcirc$ ) for at skifte til en ønsket indstilling for opdateringshastighed.

## **Ændring af LOD (Løfteafstand) for din mus**

Du ønsker måske at ændre LOD, så musen fungerer korrekt med din musemåtte.

Trådløs tilstand: Sluk først for musen. Tryk og hold ned på følgende kombinationstaster, og tænd samtidigt for musen.

Trådført tilstand: Sluk først for musen og frakobl den. Tryk og hold ned på følgende kombinationstaster, og tilslut samtidigt musen.

- For en lavere LOD: Knapper  $\bigcirc$  +  $\bigcirc$
- For en mellem LOD: Knapper  $\bigoplus$  +  $\bigoplus$
- For en højere LOD: Knapper  $\mathbf{Q} + \mathbf{Q} + \mathbf{Q}$

## **Ændring af responstid for klik**

Du kan ændre responstiden for klik efter behov.

Trådløs tilstand: Sluk først for musen. Tryk og hold ned på følgende tast, og tænd samtidigt for musen.

Trådført tilstand: Sluk først for musen og frakobl den. Tryk og hold ned på følgende tast, og tilslut samtidigt musen.

- Hurtig responstid:  $\bullet$
- Normal responstid:  $\blacksquare$

## **Aktivering af Motion Sync**

- Motion Sync til:  $\mathbf{A} + \mathbf{A}$
- Motion Sync fra:  $\bigcirc$  +  $\bigcirc$

## **LED-indikator på forstærket, trådløs modtager**

Fast hvid: I slumretilstand Svagt hvid: I normal drift Blinker gult: Svagt signal. Flyt musen ind i det effektive område for at forbedre signalstyrken.

## Suomi

## **Tekniset tiedot**

- Ajuria ei tarvita.
- Liitäntä:
	- Langaton: 2,4G RF
- Kiinteä: USB (Automaattikytkin kiinteään tilaan, kun USB-kaapeli on liitetty)
- DPI (Dots per inch)-asetukset: 400/800/1000/1200/1600/3200 dpi
- Säädettävä USB-raportoinnin taajuus: 125/500/1000 Hz
- Liitin: USB type-A tietokoneessa; USB type-C laitteessa
- Painikkeet: 7 painiketta
- Kytkkin: 1 (kytkin virran ja kahden vastaanottimen sammuttamiseen)
- Kaapeli: USB type-A USB type-C (2 metriä/6,6 jalkaa)
- Akun lataus: n. 2 tuntia

## **DPI-asetusten muuttaminen**

Paina DPI-kytkintä (merkitty 6) vaihtaaksesi haluttuun DPI-asetukseen.

## **USB-raportointitaajuuden muuttaminen**

Paina raportointitaajuuden kytkintä (merkitty ) vaihtaaksesi haluamaasi raportointitaajuusasetukseen.

## **Hiiren (LOD) nostoetäisyys**

Saatat haluta muuttaa LODia, jotta se toimii kunnolla hiirimatolla.

Langaton tila: Sammuta ensin hiiren virta. Paina ja pidä painettuna seuraavia yhdistelmänäppäimiä yhdessä ja kytke samalla hiiren virta.

Kaapelilla yhdistetty tila: Sammuta ensin hiiren virta ja irrota se. Paina ja pidä painettuna seuraavia yhdistelmänäppäimiä yhdessä ja yhdistä hiiri samalla.

- Alempi LOD: painikkeet  $\bigcirc$  +  $\bigcirc$
- Keskitason LOD: painikkeet  $\bigcirc$  +  $\bigcirc$
- Korkeampi LOD: painikkeet  $\bigoplus$  +  $\bigoplus$  +  $\bigoplus$

#### **Napautuksen vasteajan muuttaminen**

Voit muuttaa napautuksen vasteaikaa haluamasi mukaan.

Langaton tila: Sammuta ensin hiiren virta. Paina ja pidä painettuna seuraavia näppäimiä ja kytke samalla hiiren virta.

Kaapelilla yhdistetty tila: Sammuta ensin hiiren virta ja irrota se. Paina ja pidä painettuna seuraavia näppäimiä ja yhdistä hiiri samalla.

- $\cdot$  Nopea vasteaika:  $\bullet$
- Normaali vasteaika:  $\blacksquare$

## **Motion Syncin käyttöönotto**

- Motion Sync päällä:  $\mathbf{A} + \mathbf{B}$
- Motion Sync pois:  $\bigcirc$  +  $\bigcirc$

## **LED-merkkivalo parannettu langaton vastaanotin**

Kiinteä valkoinen: Lepotilassa

Himmeän valkoinen: Normaali toiminta

Vilkkuva oranssi: Heikko signaali. Siirrä hiirtä toiminta-alueella signaalin voimakkuuden parantamiseksi.

#### Norsk

## **Spesifikasjoner**

- Ingen driver nødvendig.
- Tilkobling:
	- Trådløs: 2,4G RF
- Kablet: USB (Bytt automatisk til kablet modus etter tilkobling av USB-kabelen)
- DPI (Dots per inch)-innstillinger: 400/800/1000/1200/1600/3200 dpi
- Justerbar USB-rapportfrekvens: 125/500/1000 Hz
- Kontakt: USB type-A på en PC; USB type-C på en enhet
- Knapper: 7 knapper
- Bryter: 1 (bryter for å slå av og to mottakere)
- Kabel: USB type-A til USB type-C (2 meter/6,6 fot)
- Batterilading: cirka 2 timer

## **Endring av DPI-innstilling**

Trykk på DPI-bryteren (merket (b) for å bytte til ønsket DPI-innstilling.

#### **Justering av USB-rapportfrekvens**

Trykk på rapportfrekvens-bryteren (merket  $\bigcirc$ ) for å bytte til ønsket innstilling for rapportfrekvens.

## **Endre musens løfteavstand (LOD)**

Det kan være lurt å endre LOD slik at den fungerer riktig med musematten.

Trådløs modus: Slå av musen først. Trykk og hold nede følgende kombinasjonstaster sammen og slå på musen på same tid.

Kablet modus: Slå av og koble fra musen først. Trykk og hold nede følgende kombinasjonstaster sammen og koble til musen på nytt på same tid.

- For en lavere LOD: knapper  $\bigcirc$  +  $\bigcirc$
- For en middels LOD: knapper  $\mathbf{\Theta} + \mathbf{\Theta}$
- For en høyere LOD: knapper  $\mathbf{Q}$  +  $\mathbf{Q}$  +  $\mathbf{Q}$

#### **Endrer responstid for klikk**

Responstiden for klikk kan endres etter ønske.

Trådløs modus: Slå av musen først. Trykk og hold nede følgende tast og slå på musen på same tid. Kablet modus: Slå av og koble fra musen først. Trykk og hold nede følgende tast og koble til musen på nytt på same tid.

- Rask responstid: @
- Normal responstid:  $\blacksquare$

## **Tillater bevegelses-synkronisering**

- Bevegelses-synkronisering på:  $\bigcirc$  +  $\bigcirc$
- Bevegelses-synkronisering av:  $\bigcirc$  +  $\bigcirc$

## **LED-indikator på forbedret trådløs mottaker**

Helt hvit: I hvilemodus Dim hvitt: I normal betjening Blinker gult: Svakt signal. Beveg musen innenfor det effektive området for forbedring av signalstyrken.

#### Svenska

#### **Specifikationer**

- Ingen drivrutin krävs.
- Anslutning:
	- Trådlöst: 2,4G RF
- Trådbundet: USB (automatisk växling till trådbundet läge när USB-kabel ansluts)
- DPI-inställningar (bildpunkter per tum): 400/800/1000/1200/1600/3200 dpi
- Justerbar USB-rapportfrekvens: 125/500/1000 Hz
- Anslutning: USB typ A på en dator; USB typ C på en enhet
- Knappar: 7 knappar
- Omkopplare: 1 (omkopplare för avstängning och två mottagare)
- Kabel: USB typ A till USB typ C (2 meter/6,6 fot)
- Batteriladdningstid: cirka 2 timmar

## **Ändrar DPI-inställning**

Tryck på DPI-omkopplaren (märkt ) för att växla till önskad DPI.

#### **Justera USB-rapportfrekvens**

Tryck på omkopplaren för rapportfrekvens (märkt ) för att växla till önskad inställning för rapportfrekvens.

## **Ändra musens lyftavstånd (LOD)**

Ibland kan du behöva anpassa lyftavståndet (LOD) till musmattan för att det ska fungera ordentligt. Trådlöst läge: Stäng först av musen. Tryck och håll ned följande knappkombination samtidigt som du slår på musen.

Trådbundet läge: Stäng först av musen och dra ur dess kontakt. Tryck och håll ned följande knappkombination samtidigt som du kopplar in musen igen.

- För att få ett lägre lyftavstånd (LOD): knapparna  $\bigoplus$  +  $\bigoplus$
- För att få ett medelhögt lyftavstånd (LOD): knapparna  $\bigoplus$  +  $\bigoplus$
- För att få ett högre lyftavstånd (LOD): knapparna  $\bigoplus$  +  $\bigoplus$  +  $\bigoplus$

## **Ändra klickresponstid**

Du kan ändra klickresponstiden till önskat värde.

Trådlöst läge: Stäng först av musen. Tryck och håll ned följande knapp samtidigt som du slår på musen.

Trådbundet läge: Stäng först av musen och dra ur dess kontakt. Tryck och håll ned följande knapp samtidigt som du kopplar in musen igen.

- Snabb responstid: @
- Normal responstid:  $\blacksquare$

## **Aktivera Motion Sync**

- $\cdot$  Slå på Motion Sync:  $\bullet$  +  $\bullet$
- Stänga av Motion Sync:  $\bigcirc$  +  $\bigcirc$

## **LED-indikator på Förbättrad trådlös mottagare**

Fast vitt: I viloläge Svagt vitt: Normal drift Blinkar orange: Svag signal. Flytta musen inom det effektiva avståndet för att förbättra signalstyrkan.

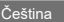

## **Technické údaje**

- Není zapotřebí žádný ovladač.
- Připojení:
	- Bezdrátové: 2,4G RF
- Kabelové: USB (automatické přepnutí do kabelového režimu po připojení kabelu USB)
- Nastavení DPI (body na palec): 400/800/1000/1200/1600/3200 dpi
- Nastavitelná komunikační frekvence USB: 125/500/1000 Hz
- Konektor: USB typu A v počítači; USB typu C v zařízení
- Tlačítka: 7 tlačítek
- Přepínač: 1 (přepínač pro vypnutí a dva přijímače)
- Kabel: USB typu A na USB typu C (2 metry/6,6 stopy)
- Nabíjení baterie: přibližně 2 hodiny

## **Změna nastavení DPI**

Stiskněte přepínač DPI (označené  $\bigcirc$ ) pro přepnutí na požadované nastavení DPI.

## **Nastavení komunikační frekvence USB**

Stiskněte přepínač komunikační frekvence (označené  $\bigcirc$ ) pro přepnutí na požadované nastavení komunikační frekvence.

## **Změna vzdálenosti od povrchu (LOD) myši**

Možná budete chtít změnit LOD, aby myš správně fungovala s podložkou.

Bezdrátový režim: Nejdříve myš vypněte. Stiskněte a přidržte následující kombinaci tlačítek a současně myš zapněte.

Kabelový režim: Nejdříve myš vypněte a odpojte. Stiskněte a přidržte následující kombinaci tlačítek a současně myš znovu připojte.

- $\cdot$  Pro nižší LOD: tlačítka  $\mathbf{A}$  +  $\mathbf{A}$
- Pro střední LOD: tlačítka  $\bigoplus$  +  $\bigoplus$
- Pro vyšší LOD: tlačítka  $\bigcirc$  +  $\bigcirc$  +  $\bigcirc$

## **Změna doby odezvy kliknutí**

Dobu odezvy můžete změnit podle potřeby.

Bezdrátový režim: Nejdříve myš vypněte. Stiskněte a přidržte následující tlačítko a současně myš zapněte.

Kabelový režim: Nejdříve myš vypněte a odpojte. Stiskněte a přidržte následující tlačítko a současně myš znovu připojte.

- Kratší doba odezvy:
- $\cdot$  Normální doba odezvy:  $\bigcirc$

#### **Povolení Synchronizace pohybu**

- Zapnutí Synchronizace pohybu:  $\bigcirc$  +  $\bigcirc$
- Vypnutí Synchronizace pohybu:  $\bigcirc$  +  $\bigcirc$

## **Indikátor LED na vylepšeném bezdrátovém přijímači**

Svítí bíle: V režimu spánku

Tlumená bílá: V normálním provozu

Bliká oranžově: Slabý signál. Přesunutím myši v rámci účinného dosahu zlepšíte sílu signálu.

#### Magyar

#### **Műszaki leírás**

- Nincs szükség meghajtóra.
- Csatlakozás:
	- Vezeték nélküli: 2,4G RF
- Vezetékes: USB (Automatikus váltás vezetékes módra, ha az USB-kábel csatlakoztatva van)
- DPI (Dots per inch) beállítások: 400/800/1000/1200/1600/3200 dpi
- Állítható USB-frissítés: 125/500/1000 Hz
- Csatlakozó: USB A típus PC esetén; USB C típus eszköz esetén
- Gombok: 7 gomb
- Kapcsoló: 1 (bekapcsoló gomb és két jelvevő)
- Kábel: USB A típus USB C típus (2 méter/6,6 láb)
- Akkumulátor töltési ideje: körülbelül 2 óra

## **A DPI beállítás módosítása**

Nyomja meg a DPI kapcsolót (jelzése: (b), hogy átváltson a kívánt DPI beállításra.

## **Az USB-frissítés beállítása**

Nyomja meg a frissítés kapcsolót (jelzése: (b), hogy átváltson a kívánt frissítés beállítására.

## **Az egér emelési távolságának (LOD) módosítása**

Lehetséges, hogy módosítani szeretné az emelési távolságot (LOD) az egérpaddal való megfelelő használat érdekében.

Vezeték nélküli mód: Először kapcsolja ki az egeret. Tartsa lenyomva a következő billentyűkombinációt és ezzel egyidejűleg kapcsolja be az egeret.

Vezetékes mód: Először kapcsolja ki és húzza ki az egeret. Tartsa lenyomva a következő

billentyűkombinációt és ezzel egyidejűleg csatlakoztassa újra az egeret.

• Alacsonyabb LOD esetén: 4 + 1 billentyűkombináció

- $\cdot$  Közepes LOD esetén:  $\bigcirc$  +  $\bigcirc$  billentyűkombináció
- Magasabb LOD esetén:  $\bigcirc$  +  $\bigcirc$  +  $\bigcirc$  billentyűkombináció

## **A gyors válaszidő módosítása**

Szükség esetén módosítani tudja a gyors válaszidőt.

Vezeték nélküli mód: Először kapcsolja ki az egeret. Tartsa lenyomva a következő billentyűt és ezzel egyidejűleg kapcsolja be az egeret.

Vezetékes mód: Először kapcsolja ki és húzza ki az egeret. Tartsa lenyomva a következő billentyűt és ezzel egyidejűleg csatlakoztassa újra az egeret.

- Gyors válaszidő: 4
- Normál válaszidő:  $\blacksquare$

## **A Motion Sync aktiválása**

- Motion Sync bekapcsolása:  $\bigcirc$  +  $\bigcirc$
- Motion Sync kikapcsolása:  $\bigcirc$  +  $\bigcirc$

## **LED jelzőfény a Továbbfejlesztett vezeték nélküli jelvevő**

Folyamatos fehér: Alvás módban

Tompafehér: Normál működés esetén

Villogó borostyánsárga: Gyenge jel. Vigye az egeret a hatókörön belülre a jelerősség fokozásához.

#### Polski

## **Dane techniczne**

- Sterownik nie jest wymagany.
- Połączenie:
	- Bezprzewodowe: 2,4G RF
	- Przewodowe: USB (automatyczne przełączanie w tryb przewodowy po podłączeniu kabla USB)
- Ustawienia DPI (ang. Dots per inch): 400/800/1000/1200/1600/3200 dpi
- Regulowana częstotliwość próbkowania USB: 125/500/1000 Hz
- Złącze: USB typu A na komputerze; USB typu C na urządzeniu
- Przyciski: 7 przycisków
- Przełącznik: 1 (wyłącznik zasilania i dwów odbiorników)
- Przewód: USB typu A do USB typu C (2 metry/6,6 stopy)
- Ładowanie baterii: około 2 godzin

## **Zmiana ustawienia DPI**

Naciśnij przełącznik DPI (oznaczony  $\bigcirc$ ), aby przełączyć na żądane ustawienie DPI.

## **Ustawianie częstotliwości próbkowania USB**

Naciśnij przełącznik częstotliwości próbkowania (oznaczony  $\bigcirc$ ), aby przełączyć na żądane ustawienie częstotliwości próbkowania.

## **Zmiana maksymalna odległość odczytywania (LOD) myszy**

Możesz zmienić poziom LOD, aby poprawnie działała z podkładką pod mysz.

Tryb bezprzewodowy: Najpierw wyłącz mysz. Naciśnij i przytrzymaj jednocześnie następujące kombinacje klawiszy i włącz mysz.

Tryb przewodowy: Najpierw wyłącz i odłącz mysz. Naciśnij i przytrzymaj jednocześnie następujące kombinacje klawiszy i ponownie podłącz mysz.

- $\cdot$  W przypadku niższego LOD: przyciski  $\mathbf{\Omega}$  +  $\mathbf{\Omega}$
- $\cdot$  W przypadku średniego LOD: przyciski  $\bigcirc$  +  $\bigcirc$
- W przypadku wyższego LOD: przyciski  $\bigcirc$  +  $\bigcirc$  +  $\bigcirc$

## **Zmiana czasu reakcji na kliknięcie**

Czas reakcji na kliknięcie można zmienić w zależności od potrzeb.

Tryb bezprzewodowy: Najpierw wyłącz mysz. Naciśnij i przytrzymaj jednocześnie poniższy przycisk i włącz mysz.

Tryb przewodowy: Najpierw wyłącz i odłącz mysz. Naciśnij i przytrzymaj jednocześnie poniższy przycisk i ponownie podłącz mysz.

- Krótki czas reakcji: 4
- Normalny czas reakcji:  $\blacksquare$

## **Włączanie synchronizacji ruchu**

- Synchronizacja ruchu włączona:  $\bigcirc$  +  $\bigcirc$
- Synchronizacja ruchu wyłączona:  $\bigcirc$  +  $\bigcirc$

#### **Wskaźnik LED na ulepszonym odbiorniku bezprzewodowym**

Stały biały: W trybie uśpienia Przyciemniony biały: Normalne działanie Miga na żółto: Słaby sygnał. Przesuń mysz w zasięg działania, aby zwiększyć siłę sygnału.

#### Română

## **Specificaţii**

- Nu necesită driver.
- Conexiune:
	- Wireless: 2,4G RF
- Cablat: USB (comutare automată la modul cablat atunci când cablul USB este conectat)
- Setări DPI (puncte pe inci): 400/800/1000/1200/1600/3200 dpi
- Frecvenţă raportare USB reglabilă: 125/500/1000 Hz
- Conector: USB tip A la un PC; USB tip C la un dispozitiv
- Butoane: 7 butoane
- Comutator: 1 (comutare pentru oprire şi două receptoare)
- Cablu: USB tip A la USB tip C (2 metri/6,6 picioare)
- Încărcarea bateriei: aproximativ 2 ore

## **Modificarea setării DPI**

Apăsați comutatorul DPI (etichetat c) pentru a comuta la setarea DPI dorită.

## **Reglarea frecvenţei de raportare USB**

Apăsați comutatorul Frecvență raportare (etichetat @) pentru a comuta la setarea dorită pentru frecventa de raportare.

## **Modificarea distanţei de ridicare (LOD) pentru mouse-ul dvs.**

Este posibil să doriti modificarea setărilor LOD pentru o interactiune adecvată cu mouse pad-ul dvs.

Mod fără fir: Mai întâi opriți mouse-ul. Mențineți apăsate următoarea combinație de taste și porniți mouse-ul în acelaşi timp.

Mod cu fir: Mai întâi opriți și deconectați mouse-ul. Mentineți apăsate următoarea combinație de taste şi reconectaţi mouse-ul în acelaşi timp.

- $\cdot$  Pentru o valoare mică a setării LOD: butoanele  $\bigcirc$  +  $\bigcirc$
- Pentru o valoare medie a setării LOD: butoanele  $\bigcirc$  +  $\bigcirc$
- Pentru o valoare mai mare a setării LOD: butoanele  $\mathbf{A} + \mathbf{A} + \mathbf{A}$

## **Modificarea timpului de răspuns la clic**

Puteți modifica timpul de răspuns la clic după cum doriți.

Mod fără fir: Mai întâi opriți mouse-ul. Mențineți apăsată următoarea tastă și porniți mouse-ul în acelaşi timp.

Mod cu fir: Mai întâi opriți și deconectați mouse-ul. Mențineți apăsată următoarea tastă și reconectati mouse-ul în același timp.

- Timp de răspuns rapid: 4
- $\cdot$  Timp de răspuns normal:  $\blacksquare$

## **Activarea Motion Sync**

- Motion Sync pornit:  $\bigcirc$  +  $\bigcirc$
- Motion Sync oprit:  $\bigcirc$  +  $\bigcirc$

#### **Indicator LED pentru Receptor wireless îmbunătăţit**

Alb continuu: În modul repaus

Alb cetos: În funcționare normală

Chihlimbar intermitent: Semnal slab. Pentru a îmbunătăți intensitatea semnalului, mutați mouse-ul în aria de acoperire.

#### Русский

#### **Технические характеристики**

- Драйвера не нужны.
- Подключение:
	- Беспроводное: 2,4G ВЧ
	- Проводное: USB (авт. переключение на проводной режим при подключении USBкабеля)
- Настройки DPI (точек на дюйм): 400/800/1000/1200/1600/3200 dpi
- Регулируемая частота опроса по разъему USB: 125/500/1000 Гц
- Разъем: USB type-A на ПК; USB type-C на устройстве
- Кнопки: 7 кнопок
- Переключатель: 1 (переключатель для выключения питания и двух приемников)
- Кабель: USB type-A-на-USB type-C (2 метра/6,6 футов)
- Зарядка аккумулятора: примерно 2 часа

#### **Изменение значения DPI**

Для переключения на нужное значение DPI нажмите переключатель DPI (поз.  $\bigcirc$ ).

#### **Регулировка частоты опроса по разъему USB**

Для установки нужного значения частоты опроса нажмите переключатель частоты опроса  $($ поз.  $\circledast$ ).

#### **Изменение высоты отрыва мыши от поверхности (LOD)**

Для правильной работы мыши можно изменить высоту ее отрыва от поверхности (LOD) коврика.

Беспроводной режим: Сначала выключите питание мыши. Нажмите и удерживайте следующую комбинацию клавиш и одновременно включите питание мыши. Проводной режим: Сначала выключите питание мыши и отсоедините ее. Нажмите и удерживайте следующую комбинацию клавиш и одновременно снова подсоедините мышь.

- $\cdot$  Чтобы уменьшить высоту отрыва от поверхности (LOD); кнопки  $\spadesuit$  +  $\spadesuit$
- Чтобы установить среднюю высоту отрыва от поверхности (LOD): кнопки  $\mathbf{G}$  +  $\mathbf{\Omega}$
- Чтобы увеличить высоту отрыва от поверхности (LOD): кнопки  $\bigcirc$  +  $\bigcirc$  +  $\bigcirc$

#### **Изменение времени отклика при нажатии**

Вы можете установить нужное время отклика при нажатии.

Беспроводной режим: Сначала выключите питание мыши. Нажмите и удерживайте следующую клавишу и одновременно включите питание мыши.

Проводной режим: Сначала выключите питание мыши и отсоедините ее. Нажмите и удерживайте следующую клавишу и одновременно снова подсоедините мышь.

- $\cdot$  Быстрое время отклика:  $\blacksquare$
- $\cdot$  Обычное время отклика:  $\blacksquare$

#### **Включение Motion Sync**

- Motion Sync вкл.:  $\bigcirc$  +  $\bigcirc$
- Motion Sync выкл.:  $\mathbf{\Theta}$  +  $\mathbf{\Theta}$

#### **Светодиодный индикатор улучшенного беспроводного**

#### **приемника**

Непрерывно горит белым: находится в режиме сна

Тусклый белый: нормальная работа

Мигает желтым: слабый сигнал. Для увеличения мощности сигнала передвиньте мышь в радиусе действия.

#### **Slovensky**

#### **Technické údaje**

- Nie je potrebný žiadny ovládač.
- Pripojenie:
	- Bezdrôtové: 2,4G RF
- Káblové: USB (automatické prepnutie na káblový režim, keď sa pripojí kábel USB)
- Nastavenie DPI (Dots per inch): 400/800/1000/1200/1600/3200 dpi
- Nastaviteľná frekvencia USB: 125/500/1000 Hz
- Konektor: USB type-A na PC; USB type-C na zariadení
- Tlačidlá: 7 tlačidiel
- Prepínač: 1 (prepínač na vypnutie napájania a dvoch prijímačov)
- Kábel: USB type-A USB type-C (2 metre/6,6 stopy)
- Nabíjanie batérie: približne 2 hodiny

## **Zmena nastavenia DPI**

Stlačte tlačidlo prepínača DPI (označené 6), čím prepnete na požadované nastavenie DPI.

#### **Nastavenie frekvencie USB**

Stlačte tlačidlo prepínača frekvencie (označené (b), čím prepnete na požadované nastavenie frekvencie.

## **Zmena hodnoty Lift Off Distance (LOD) myši**

Na správne fungovanie podložky pod myš možno bude potrebné zmeniť hodnotu LOD. Bezdrôtový režim: Najprv vypnite myš. Stlačte a podržte spolu nasledovnú kombináciu klávesov a súčasne zapnite myš.

Káblový režim: Najprv vypnite a odpojte myš. Stlačte a podržte spolu nasledovnú kombináciu klávesov a súčasne znova pripojte myš.

- $\cdot$  Pre nižšiu hodnotu LOD: tlačidlá  $\bigoplus$  +  $\bigoplus$
- Pre strednú hodnotu LOD: tlačidlá  $\mathbf{G} + \mathbf{G}$
- $\cdot$  Pre vyššiu hodnotu LOD: tlačidlá  $\mathbf{A} + \mathbf{A} + \mathbf{A}$

#### **Zmena doby odozvy kliknutia**

Podľa potreby môžete zmeniť dobu odozvy kliknutia.

Bezdrôtový režim: Najprv vypnite myš. Stlačte a podržte nasledovný kláves a súčasne zapnite myš. Káblový režim: Najprv vypnite a odpojte myš. Stlačte a podržte nasledovný kláves a súčasne znova pripojte myš.

- Rýchla doba odozvy:
- Normálna doba odozvy:

## **Povolenie synchronizácie pohybu**

- Synchronizácia pohybu zapnutá:  $\bigcirc$  +  $\bigcirc$
- Synchronizácia pohybu vypnutá:  $\bigcirc$  +  $\bigcirc$

## **LED indikátor na vylepšenom bezdrôtovom prijímači**

Svieti biela: v režime spánku

Tmavšia biela: v bežnej prevádzke

Blikajúca jantárová: slabý signál. Presuňte myš do účinného dosahu a vylepšite tak intenzitu signálu.

## Slovenščina

## **Tehnični podatki**

- Gonilnik ni potreben.
- Povezava:
	- Brezžična: 2,4G RF
- Žična: USB (samodejni preklop na žični način, ko je priključen kabel USB)
- Nastavitve DPI (Dots per inch): 400/800/1000/1200/1600/3200 dpi
- Prilagodljiva hitrost poročanja USB: 125/500/1000 Hz
- Priključek: USB type-A v računalniku, USB type-C v napravi
- Gumbi: 7 gumbov
- Stikalo: 1 (stikalo za izklop napajanja in dva sprejemnika)
- Kabel: USB type-A v USB type-C (2 metra/6,6 čevlja)
- Polnjenje baterije: približno dve uri

## **Spreminjanje nastavitve DPI**

Pritisnite stikalo za preklop DPI (z oznako 6), da preklopite na želeno nastavitev DPI.

## **Prilagajanje hitrosti poročanja USB**

Pritisnite stikalo za preklop hitrosti poročanja (z oznako (b), da preklopite na želeno nastavitev hitrosti poročanja.

## **Spreminjanje razdalje pri dvigu (LOD) miške**

Razdaljo pri dvigu (LOD) boste morda želeli spremeniti, da boste zagotovili pravilno delovanje s podlogo za miško.

Brezžični način: najprej izklopite miško. Skupaj pritisnite in pridržite naslednje kombinacijske tipke in sočasno vklopite miško.

Žični način: najprej izklopite in iztaknite miško. Skupaj pritisnite in pridržite naslednje kombinacijske tipke in sočasno znova priklopite miško.

- $\cdot$  Za nižio razdalio pri dvigu (LOD): gumba  $\bigcirc$  +  $\bigcirc$
- $\cdot$  Za srednjo razdaljo pri dvigu (LOD): gumba  $\bigcirc$  +  $\bigcirc$
- $\cdot$  7a višio razdaljo pri dvigu (LOD): gumbi  $\bigcirc$  +  $\bigcirc$  +  $\bigcirc$

## **Spreminjanje odzivnega časa klika**

Odzivni čas klika lahko spremenite, kot vam ustreza.

Brezžični način: najprej izklopite miško. Pritisnite in pridržite naslednjo tipko in sočasno vklopite miško.

Žični način: najprej izklopite in iztaknite miško. Pritisnite in pridržite naslednjo tipko in sočasno znova priklopite miško.

- Hiter odzivni čas: <sup>4</sup>
- Normalen odzivni čas:  $\blacksquare$

## **Omogočenje sinhronizacije gibanja**

- Vklopljena sinhronizacija gibanja:  $\bigcirc$  +  $\bigcirc$
- Izklopljena sinhronizacija gibanja:  $\bigcirc$  +  $\bigcirc$

#### **Indikator LED na izboljšanem brezžičnem sprejemniku**

Sveti belo: V načinu spanja Motno bela: Normalno delovanje Utripa oranžno: Slab signal. Premaknite miško znotraj območja delovanja, da izboljšate jakost signala.

日本語

#### **仕様**

- ドライバは必要ありません。
- 接続:
	- ワイヤレス:2.4G RF
- 有線:USB(USB ケーブル接続時には有線モードに自動切り替え)
- DPI (Dots per inch)設定: 400/800/1000/1200/1600/3200 dpi
- 調整可能な USB レポートレート:125/500/1000 Hz
- 接続方式:PC の USB type-A、デバイスの USB type-C
- ボタン:7 個のボタン
- スイッチ:1 (雷源オフと 2 台の受信機のスイッチ)
- ケーブル:USB type-A から USB type-C 変換(2 メートル / 6.6 フィート)
- 電池充電:約 2 時間

## **DPI 設定の変更**

DPI 切り換え (C ボタン)を押して、DPI 設定を切り換えます。

#### **USB レポートレートの調整**

レポートレート切り換え (@ ボタン) を押して、レポートレート設定に切り換えます。

#### **マウスのリフトオフ ディスタンス (LOD) を変更する**

マウスパッドを使って作業をする場合、リフトオフ ディスタンス (LOD) を変更できます。 ワイヤレスモード:最初にマウスをオフにします。以下のコンビネーションキーを同時に押しな がら、マウスの電源を入れます。

有線モード:まず電源を切り、マウスを取り外します。以下のコンビネーションキーを同時に押 しながら、マウスを再接続してください。

- 低 LOD : ❹ + ❶ ボタン
- 中 LOD : 6 + 6 ボタン
- 高 LOD : 4 + ← 1 + 2 ボタン

#### **クリック応答時間の変更**

クリック応答時間は自由に変更できます。

ワイヤレスモード:最初にマウスをオフにします。以下のキーを押しながら、マウスの電源を同 時に入れます。

有線モード:まず電源を切り、マウスを取り外します。以下のキーを押しながら、同時にマウス を再接続してください。

- 応答時間 (高速) : 4
- 応答時間(標準): 6

#### **モーションシンクを有効にする**

• モーションシンク オン: 4 + 6

• モーションシンク オフ : 6 + 6

## **エンハンスト ワイヤレスレシーバーの LED インジケータ**

白く点灯:スリープモード 淡い白:標準稼働時 オレンジ色に点滅:信号が弱い状態。信号の強度を強めたい場合は、有効範囲内でマウスを動か してください。

한국어

#### 사양

- • 드라이버가 필요 없습니다 .
- • 연결 :
	- 무선 : 2.4G RF
- • 유선 : USB (USB 케이블이 연결되면 자동으로 유선 모드로 전환 )
- • DPI ( 인치당 도트 수 ) 설정 : 400/800/1000/1200/1600/3200 dpi
- • 조정 가능한 USB 보고 속도 : 125/500/1000 Hz
- • 커넥터 : PC 에서 USB type-A; 장치에서 USB type-C
- HE: 7 개 HE
- • 스위치 : 1 ( 전원 끄기 및 두 개의 수신기를 위한 스위치 )
- • 케이블 : USB type-A USB type-C (2 미터 /6.6 피트 )
- **배터리 충전 : 약 2 시**간

#### DPI 설정 변경

 $DPI$  스위치  $($   $\bigcirc$  가 표시됨 ) 를 눌러 원하는  $DPI$  설정으로 전환합니다.

#### 조정 가능한 USB 보고 속도

보고 속도 스위치 ( 7 가 표시됨 ) 를 눌러 원하는 보고 속도 설정으로 전환합니다 .

#### 마우스의 LOD( 리프트 오프 거리 ) 변경

마우스 패드와 적절하게 작동하도록 하기 위해 LOD 를 변경하는 경우가 있습니다 . 무선 모드 : 먼저 마우스 전원을 끕니다 . 다음 조합 키를 함께 길게 눌러 동시에 마우스 전원을 켭니다 . 유선 모드 : 먼저 마우스 전원을 끄고 연결을 끊습니다 . 다음 조합 키를 함께 길게 눌러 동시에 마우스를 다시 연결합니다 .

- 낮은 LOD 의 경우 : 4 + 1 + 1 버튼
- 중간 LOD 의 경우 : ❺ + ❶버튼
- 높은 LOD 의 경우 : 4 + ← 1 + 2 버튼

## 클릭 응답 시간 변경

클릭 응답 시간을 원하는 대로 변경할 수 있습니다 . 무선 모드 : 먼저 마우스 전원을 끕니다 . 다음 키를 길게 눌러 동시에 마우스 전원을 켭니다 . 유선 모드 : 먼저 마우스 전원을 끄고 연결을 끊습니다 . 다음 키를 길게 눌러 동시에 마우스를 다시 연결합니다 .

- 빠른 응답 시간 : 4
- 보통 응답 시간 : 6

#### 모션 싱크 활성화

- $\cdot$  모션 싱크 켜기 :  $\Omega$  +  $\Omega$
- $\cdot$  모션 싱크 끄기 : 6 + 6

#### 향상된 무선 수신기의 LED 표시등

흰색 켜짐 유지 : 수면 모드에 있음 어두운 흰색 : 정상 작동 중 깜박이는 황색 : 약한 신호 . 신호 강도를 높이려면 유효 범위 이내로 마우스를 이동합니다 .

#### 繁體中文

#### **規格**

- 免驅動程式。
- 連接:
	- 無線:2.4G RF
	- 有線:USB(連接 USB 纜線時自動切換到有線模式)
- DPI (Dots per inch)設定: 400/800/1000/1200/1600/3200 dpi
- 可調 USB 回報率:125/500/1000 Hz
- 接頭:PC 上的 USB type-A;裝置上的 USB type-C
- 按鍵:7 個按鍵
- 開關:1(關閉電源和兩個接收器的開關)
- 續線: USB type-A 轉 USB type-C (2 公尺 /6.6 英呎)
- 電池充電:大約 2 小時

## **變更 DPI 設定**

按下 DPI 切換開關(標示為 6 )切換為所需的 DPI 設定。

#### **調整 USB 回報率**

按下回報率切換開關(標示為 2) 切換為所需的回報率。

## **變更滑鼠的工作高度 (LOD)**

為了妥善搭配滑鼠墊進行操作,您可能會想要變更 LOD。 無線模式:先關閉滑鼠電源。按住下列組合鍵,同時開啟滑鼠電源。 有線模式:先關閉滑鼠電源並拔除連接的滑鼠。按住下列組合鍵,同時重新連接滑鼠。

- 滴用於較低的 IOD: 4 + 1 按鍵
- 適用於適中的 LOD: 6 + 1 按鍵
- 適用於較高的 LOD: 4 + 0 + 2 按鍵

#### **變更點擊回應時間**

您可以視需要變更點擊回應時間。 無線模式:先關閉滑鼠電源。按住下列按鍵,同時開啟滑鼠電源。 有線模式:先關閉滑鼠電源並拔除連接的滑鼠。按住下列按鍵,同時重新連接滑鼠。

- 快速回應時間: 4
- 標準回應時間: 6

#### **啟用 Motion Sync**

- Motion Sync 開啟:  $\bigoplus$  + 3
- Motion Sync 關閉:  $\bigcirc$  +  $\bigcirc$

#### **增強型無線接收器的 LED 指示燈**

恆亮白燈:在睡眠模式中 暗色白燈:正常運作 閃爍琥珀色燈:訊號微弱。在有效範圍內移動滑鼠以提高訊號強度。

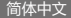

#### **规格**

- 免驱动程序。
- 连接:
	- 无线:2.4G RF
	- 有线: USB (连接 USB 线时自动切换到有线模式)
- DPI (Dots per inch) 设置:400/800/1000/1200/1600/3200 dpi
- 可调整 USB 回报率:125/500/1000 Hz
- 接头: PC 上的 USB A 型;设备上的 USB C 型
- 按键:7 个按键
- 开关:1(关闭电源和两个接收器的开关)
- 线缆: USB A 型转 USB C 型 (2 米 /6.6 英尺)
- 电池充电:约2 小时

## **更改 DPI 设置**

按 DPI 切换开关 (标记为  $\bigcirc$ ) 可切换到所需的 DPI 设置。

#### **调整 USB 回报率**

按回报率切换开关(标记为 2 ) 可切换到所需的回报率设置。

## **更改鼠标的工作高度 (LOD)**

您可能会想要更改 LOD 以正确配合鼠标垫工作。 无线模式:先关闭鼠标电源。按住以下组合键,同时打开鼠标电源。 有线模式:先关闭电源并断开鼠标的连接。按住以下组合键,同时重新连接鼠标。

- 适用于较低的 LOD: 4 + 1 按键
- 适用于中等的 LOD: 6 + 1 按键
- 适用于较高的 LOD: 4 + 0 + 2 按键

## **更改单击响应时间**

#### 您可按需要更改单击响应时间。

无线模式: 先关闭鼠标电源。按住以下键, 同时打开鼠标电源。 有线模式:先关闭电源并断开鼠标的连接。按住以下键,同时重新连接鼠标。

- 快速响应时间: 4
- 正常响应时间: 6

#### **启用动态同步**

- 动态同步开启: 4 + 6
- 动态同步关闭: 6+8

#### **增强型无线接收器上的 LED 指示灯**

常亮白色:睡眠模式 暗白色: 正常工作 。<br>闪琥珀色:信号弱。在有效范围内移动鼠标以提高信号强度。

#### Türkçe

#### **Teknik özellikler**

- Sürücü gerekli değildir.
- Bağlantı:
	- Kablosuz: 2,4G RF
- Kablolu: USB (USB kablosu bağlıyken kablolu moda otomatik geçiş)
- DPI (inç başına nokta) ayarları: 400/800/1000/1200/1600/3200 dpi
- Ayarlanabilir USB rapor hızı: 125/500/1000 Hz
- Konektör: Bilgisayarda USB Type-A; Bir aygıtta USB Type-C
- Düğmeler: 7 düğme
- Anahtar: 1 (güç kapatma anahtarı ve iki alıcı)
- Kablo: USB Type-A'dan USB Type-C'ye (2 metre/6,6 fit)
- Pil şarjı: yaklaşık 2 saat

## **DPI ayarını değiştirme**

İstenen DPI ayarına geçmek için DPI anahtarına ( 6 etiketli) basın.

#### **USB rapor oranını ayarlama**

İstenilen bir rapor hızı ayarına geçmek için Rapor hızı anahtarına (@ etiketli) basın.

## **Farenizin Kaldırma Mesafesini (LOD) Değiştirme**

LOD'yi fare altlığınızla düzgün çalışması için değiştirmek isteyebilirsiniz.

Kablosuz mod: Önce fareyi kapatın. Aşağıdaki kombinasyon tuşlarını birlikte basılı tutun ve aynı anda fareyi açın.

Kablolu mod: Önce fareyi kapatın ve bağlantısını kesin. Aşağıdaki kombinasyon tuşlarını bir arada basılı tutun ve aynı anda fareyi yeniden bağlayın.

- Daha düşük bir LOD için:  $\bigoplus$  +  $\bigoplus$  düğmeler
- Orta boy bir LOD için:  $\bigcirc$  +  $\bigcirc$  düğmeler
- $\cdot$  Daha yüksek bir LOD için:  $\bigoplus$  +  $\bigoplus$  +  $\bigoplus$  düğmeler

#### **Tıklama yanıt süresini değiştirme**

Tıklama yanıt süresini istediğiniz gibi değiştirebilirsiniz.

Kablosuz mod: Önce fareyi kapatın. Aşağıdaki tuşu basılı tutun ve aynı anda fareyi açın.

Kablolu mod: Önce fareyi kapatın ve bağlantısını kesin. Aşağıdaki tuşu basılı tutun ve aynı anda fareyi yeniden bağlayın.

- $\cdot$  Hızlı vanıt süresi:  $\bullet$
- Normal vanıt süresi:  $\blacksquare$

## **Motion Sync'i Etkinleştirme**

- Motion Sync acık:  $\mathbf{A} + \mathbf{B}$
- Motion Sync kapalı:  $\bigcirc$  +  $\bigcirc$

## **Gelişmiş Kablosuz Alıcıda LED göstergesi**

Sürekli beyaz: Uyku modunda

Soluk beyaz: Normal çalışmada

Yanıp sönen kehribar: Zayıf sinyal. Sinyal gücünü artırmak için fareyi etkili aralık içinde hareket ettirin.

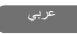

- **المواصفات**<br>· لا يوجد محرك أقراص مطلوب.
	- االتصال:
	- 2.4G RF :السلكي
- سلكي: USB( التبديل التلقائي إلى الوضع السلكي عند توصيل كابل USB)
- إعدادات DPI( نقطة في البوصة(: 3200/1600/1200/1000/800/400 نقطة في البوصة
	- · مُعدل تقرير USB قابلَ للتعديل: 1000/500/125 هرتز<br>· الموصل: USB من النوع A على حفاز كمبيوت؛ USB من
	- الموصل: USB من النوع A على جهاز كمبيوتر؛ USB من النوع C على الجهاز
		- األزرار: 7 أزرار
		- المفتاح: 1 (مفتاح لإيقاف التشغيل وجهازي استقبال)<br>• الكابان: USB من النوع A الـ USB من النوع C (2 مت
		- الكابل: USB من النوع A إلى USB من النوع C( 2 متر / 6.6 قدم(
			- ً شحن البطارية: 2 ساعة تقريبا

#### **تغيير إعداد DPI**

اضغط على زر مفتاح DPI( المعنون <sup>6</sup> ( للتبديل إلى إعداد DPI المطلوب.

# **ضبط معدل تقرير USB قابل للضبط**

.<br>اضغط على زر مفتاح معدل التقرير (المعنون �) للتبديل إلى إعداد معدل التقرير المطلوب.

## **تغيير مسافة الرفع )LOD )الخاصة بالماوس**

قد ترغب في تغيير LOD للعمل مع لوحة الماوس بشكل صحيح.<br>ال**وضع اللاسلكي**: قم بإيقاف تشغيل الماوس أولاً. اضغط مع الاستمرار على مفاتيح المجموعة التالية معًا وقم بتشغيل الماوس في نفس الوفت.<br>**الوضع السلكي**: أوقف تشغيل الماوس وافصله أولاً. اضغط مع الاستمرار على مفاتيح المجموعة التالية معًا وأعد توصيل الماوس في نفس الوقت.

- $\bm{\Theta}$  +  $\bm{\Theta}$  اللحصول على مستوى رفع (LOD) منخفض: الأزرار
- $\overline{\bm{\Theta}}$  +  $\overline{\bm{\Theta}}$  اللحصول على مستوى رفع (LOD) متوسط: الأزرار
- $\bm{\Theta}$  +  $\bm{\Theta}$  +  $\bm{\Theta}$  +  $\bm{\Theta}$  ) مرتفع: الأزرار  $\bm{\Theta}$  +  $\bm{\Theta}$

#### **تغيير وقت استجابة النقر**

يمكنك تغيير وقت استجابة النقر حسب الطلب.<br>**الوضع اللاسلكي**: قم بإيقاف تشغيل الماوس أولاً. اضغط مع الاستمرار على المفتاح التالي وقم بتشغيل الماوس في نفس الوقت. الوّضع السلكي: أوقف تشغيل الماوس وافصله أولاً. اضغط مع الاستمرار على المفتاح التالي وأعد توصيل الماوس في نفس الوقت.

- $\bullet$  وقت الاستجابة السريع:  $\bullet$
- $\bullet$ وقت الاستجابة العادي:  $\bullet$

## **تمكين مزامنة الحركة**

- تشغيل مزامنة الحركة: 4 + <sup>3</sup>
	- إيقاف مزامنة الحركة: 5 + <sup>3</sup>

## **مؤشر LED على جهاز االستقبال الالسلكي المحسن**

صلبة بيضاء: في وضع السكون أبيض خافت: في الظروف الطبيعية كهرمان مضىء: إشارة ضعيفة. حرك الماوس داخل النطاق الفعال لتحسين قوة الإشارة.